# **LUCID registration** | Step by step instructions

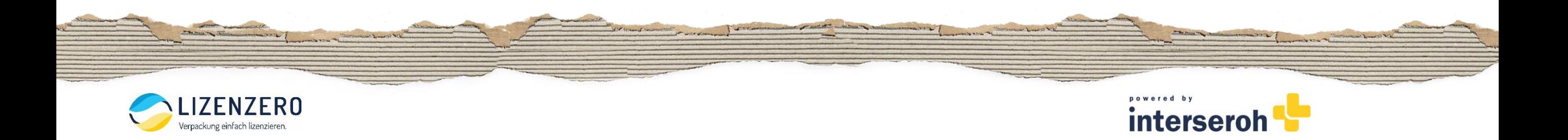

## **Step 1:** Open website <https://lucid.verpackungsregister.org/> and start registration process

## Welcome to the LUCID Packaging Register!

#### Would you like to register?

If you are the first party to place packaging filled with goods on the German market on a commercial basis, you are required to register with the LUCID Packaging Register. If you are a producer and have not yet registered Packaging Register, you can start your registration here. Registering is free of charge. The Verpackungsgesetz (Packaging Act) uses the collective term 'producer(s)' to refer to initial distributors under obligation: manuf retailers and mail order companies as well as other distributors and initial distributors. They are required to register. Further information about the term 'producer' can be found here.

For packaging subject to system participation, you must fulfil your system participation obligations and submit data reports on your packaging volumes. You can find more information here. You generally fulfil your system p entering into a system participation agreement or by purchasing pre-participated service packaging.

#### Have you already registered?

Producers who have already registered can log in here and enter, for example, details about the packaging and brand names as well as change other registration information or submit volume reports about packaging subject to

#### Have you lost access?

Use your recovery contacts to restore access and start a login transfer here if you no longer have access to your login.

#### More information can be found on our Website.

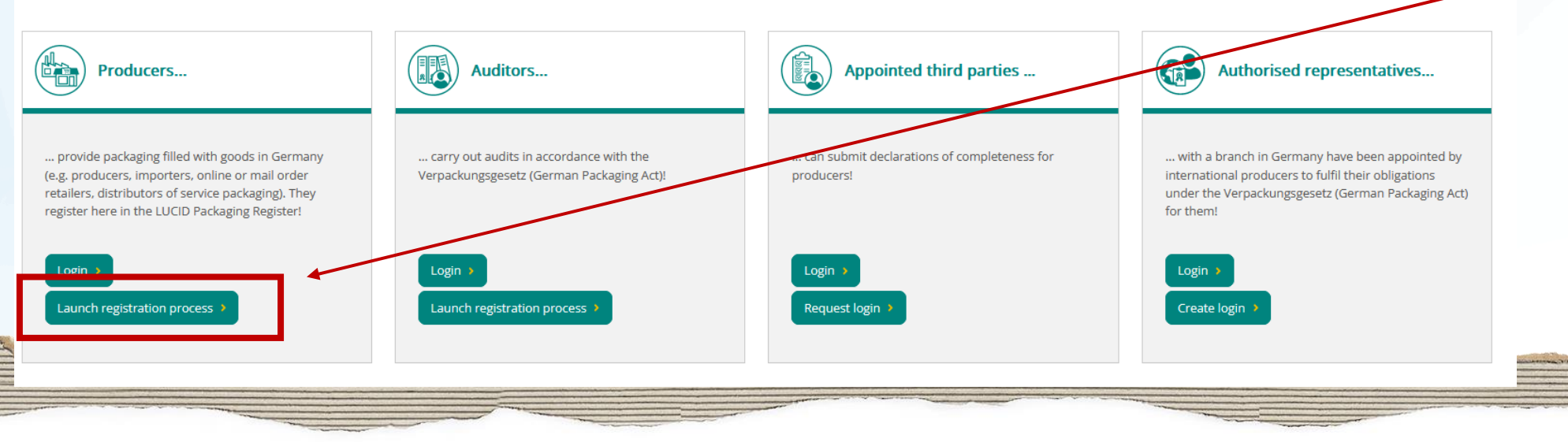

**Click here to start registration process** (don't be confused by the term "Producers", The Packaging Act defines this as all companies that place packaging on the German market) that is subject to system participation – i.e. both manufecturers and (online) traders)

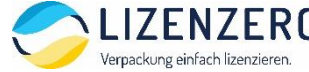

intersero

# **Step 2: Create your login (1)**

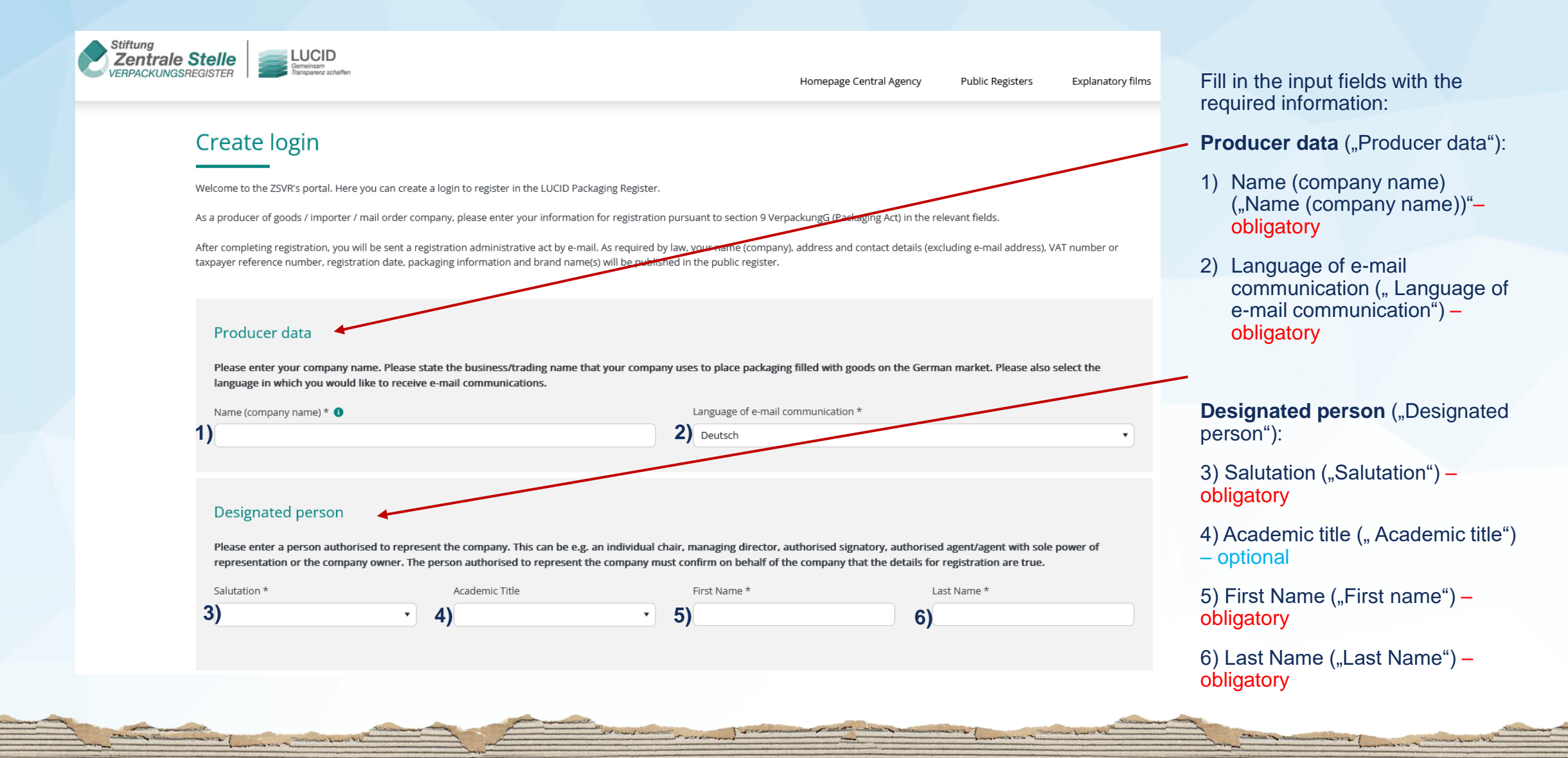

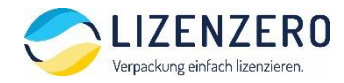

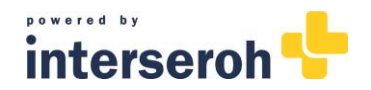

## **Step 2: Create your login (2)**

Login data / contact Person

Please enter the person responsible for handling registration within your company and a corresponding e-mail address here. This person could be an administrator, team leader or department head. They will be responsible for ensuring that the registration details entered are accurate. Then enter a password of your choosing.

O The contact person is the same person as the designated person. **1)**  $\circ$  The contact person is not the same person as the designated person.

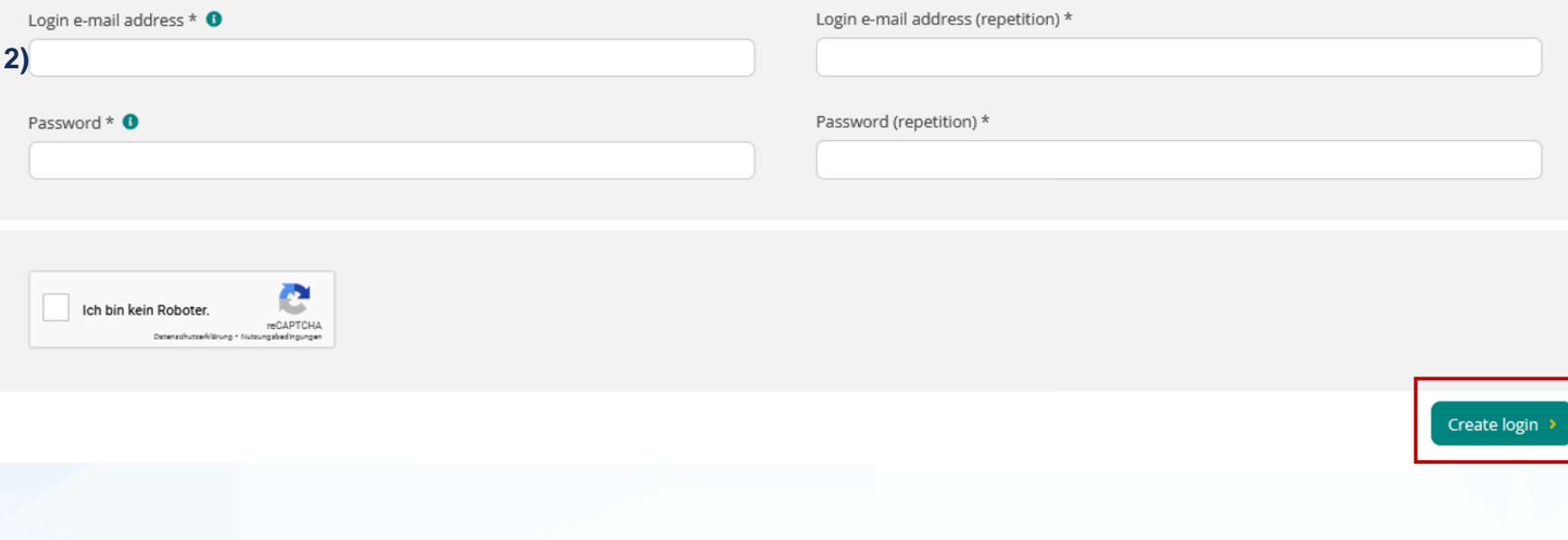

**Login data / contact person** (" Login data / contact person")

- 1) Choose between if contact person is the same person as the designated person (option 1) previously indicated or not (option 2). – obligatory
- 2) If you choose option 1, you now olny need to type in e-mailadress (and repeat it) and a password. If you choose option 2, you additionally need to put in the person data für the contact person (*not shown here*) – obligatory

Then click on "Create login"

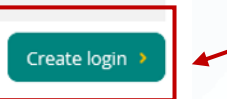

powered by interser

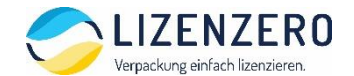

## **Step 3:** Confirmation of login configuration and activation link (1)

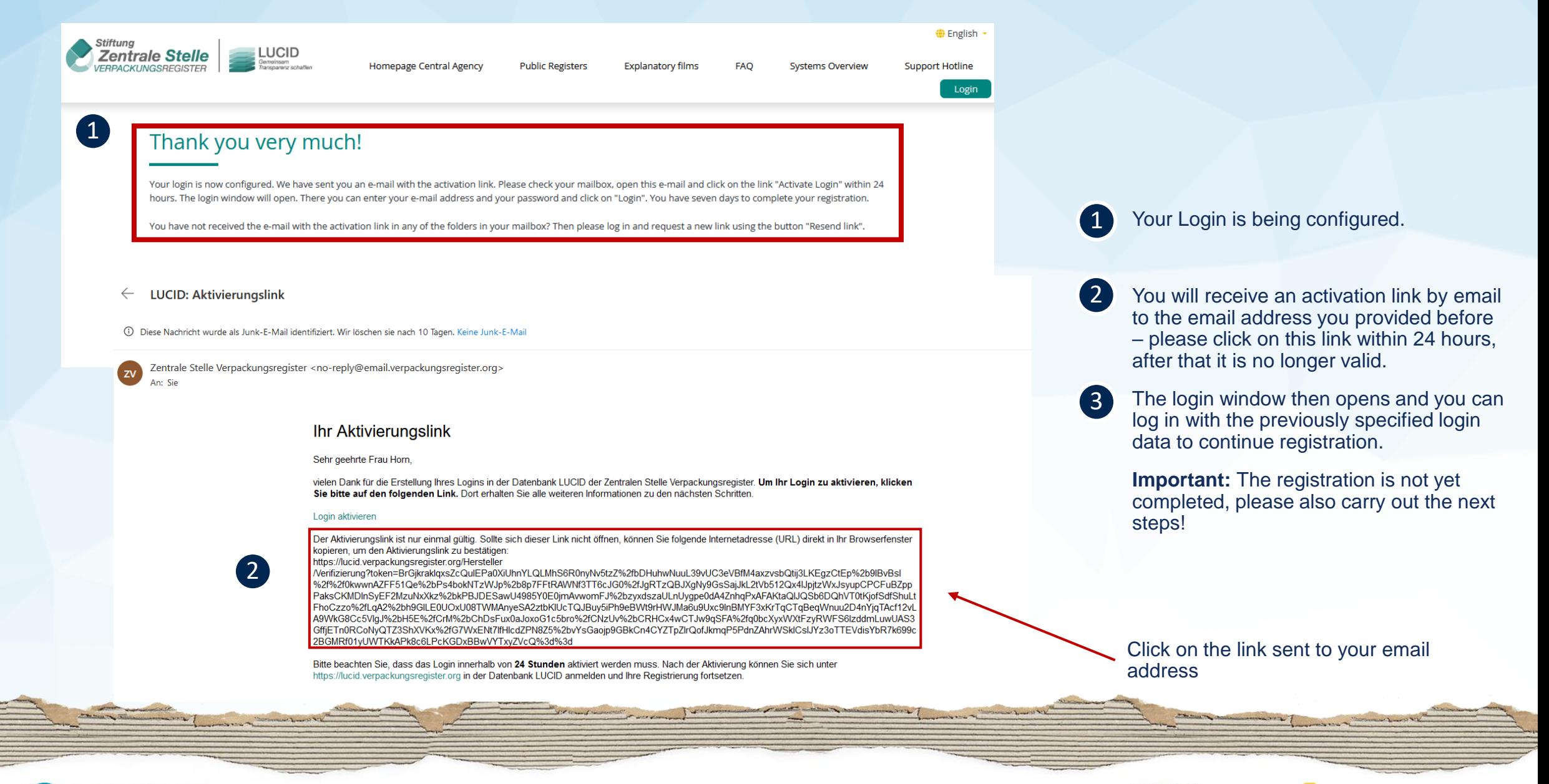

interser

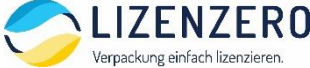

# **Step 3: Confirmation of login configuration and activation link (2)**

Verpackung einfach lizenzieren.

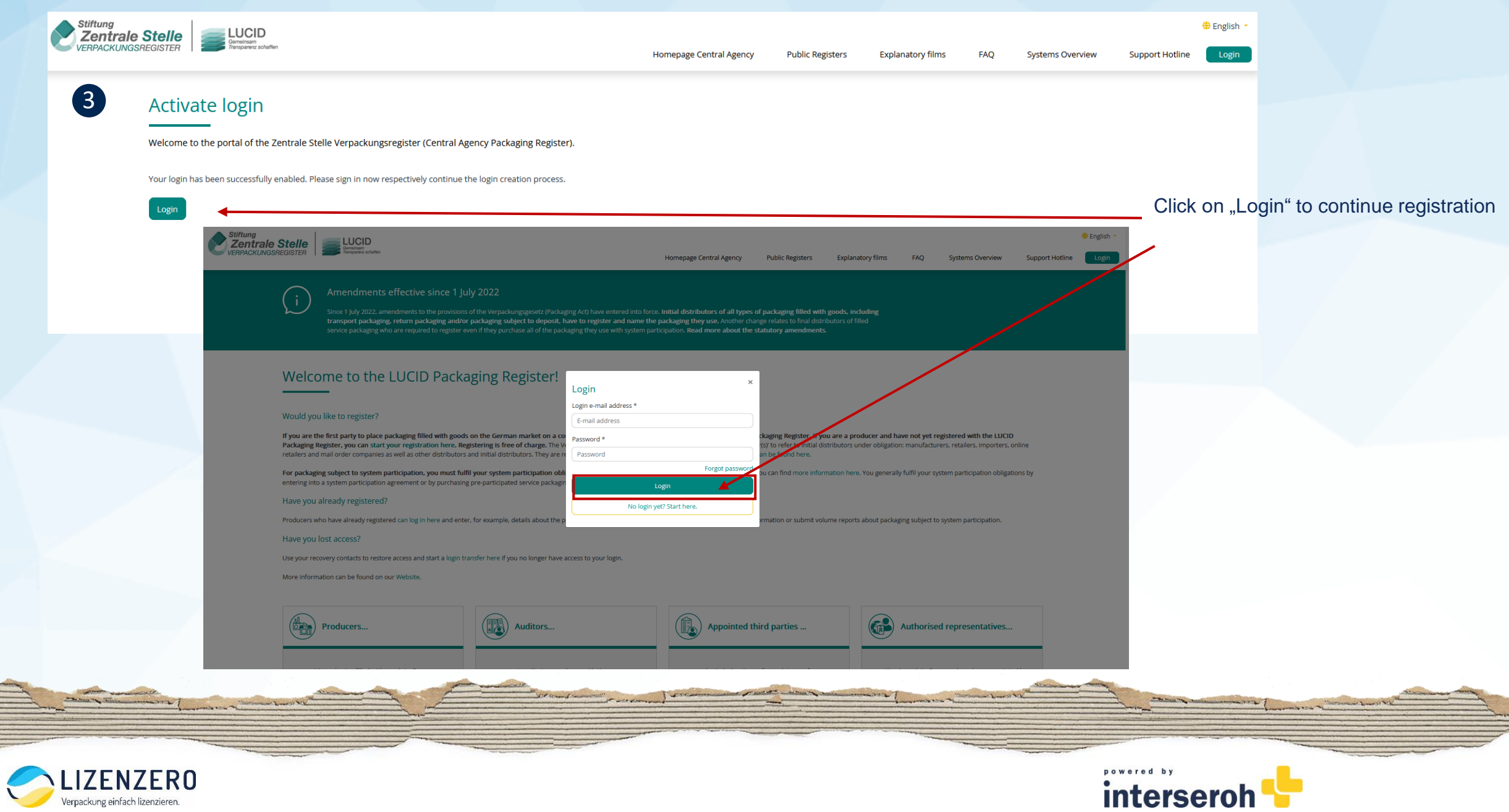

## **Step 4:** Fill in master data (1)

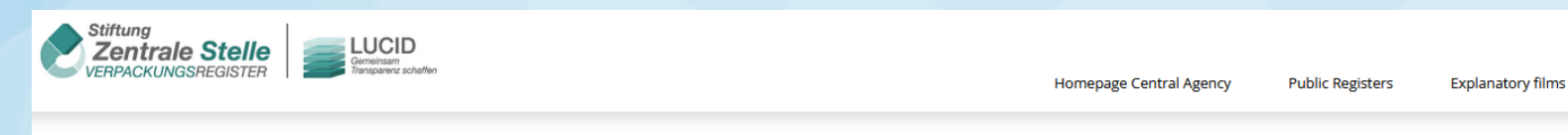

#### Welcome Inga Horn.

Verpackung einfach lizenzieren

Only a few steps need to be completed to submit your application for registration. Please enter your information in the relevant fields. Please note that if your information changes later, you are required to inform us immediately by updating your details in the LUCID Packaging Register.

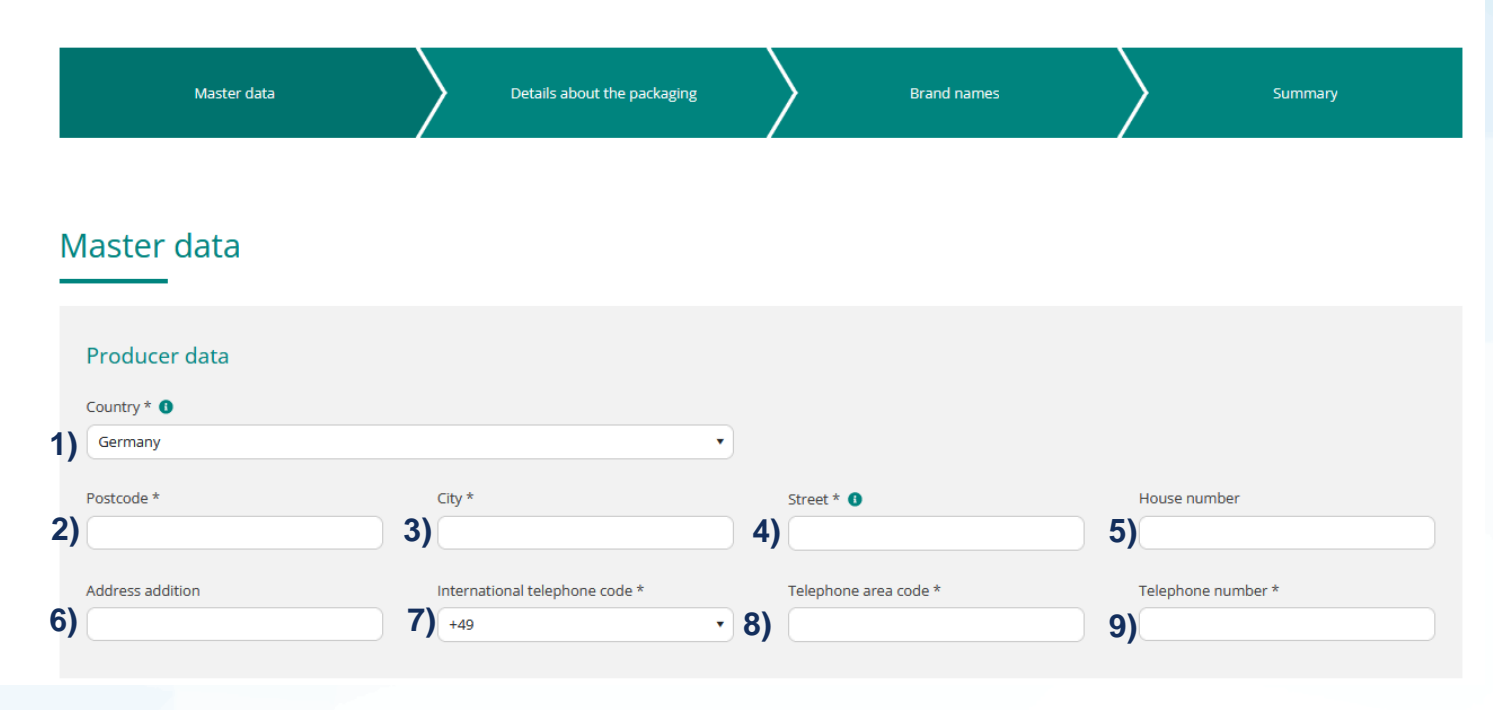

## Start by name the following master data **("Producer data"):**

- 1) Country ("Country") obligatory
- 2) Postcode ("Postcode") obligatory
- 3) City ("City") obligatory
- 4) Street ("Street") obligatory
- 5) Housenumber ("House number") optional
- 6) Address addition ("Adress addition") optional
- 7) International telephone code ("international telephone code") – obligatory
- 8) Telephone area code ("telephone area code") – obligatory
- 9) Telephone number ("telephone number") – obligatory

powered by

interser

## **Step 4: Fill in master data (2)**

### VAT number / taxpayer reference number

Please indicate (without spaces) the correct value added tax number (VAT number) of your company (may differ from the host country of your company).

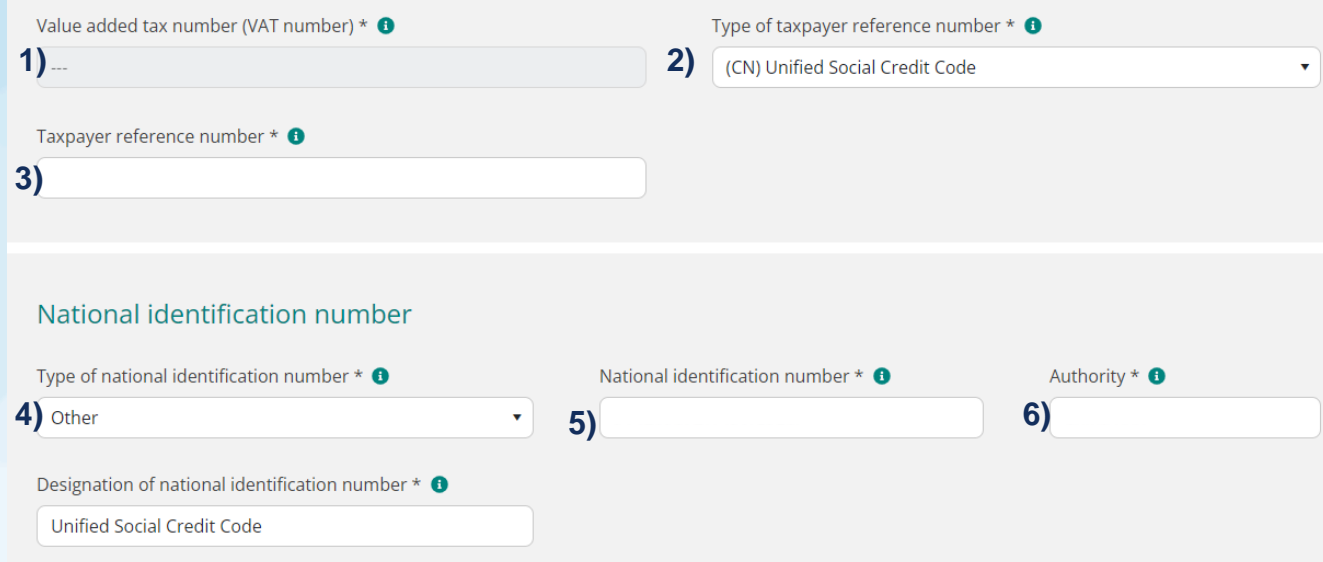

Continue with the input fields for tax and national identification number ("VAT number / taxpayer **reference number" and "National identification number"):**

- 1) Value added tax number (VAT number) ("Value added tax number (VAT Number)") – obligatory
- 2) Type of payer tax reference number ("Type of payer tax refernce number") Postcode ("Postcode") – obligatory
- 3) Taxpayer reference number ("Taxpayer reference number") – obligatory
- 4) Type of national identification number ("Type of national identification number")
- 5) National identification number (" National  $i$ dentification number  $\Box$ ) – obligatory
- 6) Authority ("Authority" optional

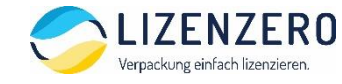

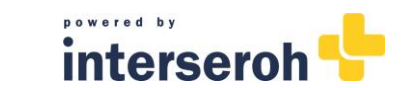

## **Step 4: Fill in master data (3)**

### Recovery contact(s)

Here you can enter contact details for additional persons to whom you can grant access rights by transferring your login if required. You can also enter an additional e-mail address for the current contact person. If you lose your login information, access can be reinstated using this contact information.

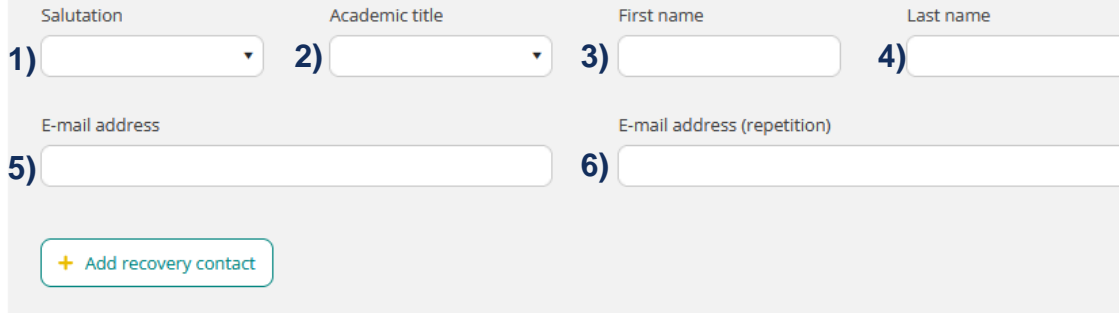

Now enter the contact details of another person to regain access to your LUCID account if you lose your login details ("Recovery contact(s)"):

- 1) Salutation ("Salutation") obligatory
- 2) Academic title ("Academic title") optional
- 3) First name ("First name") obligatory
- 4) Last name ("Last name") obligatory
- 5) Email address ("E-mail address") obligatory
- 6) Repeat E-Mail adress ("E-Mail adresse repetition") obligatory

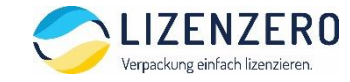

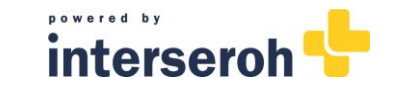

## **Step 4: Fill in master data (3)**

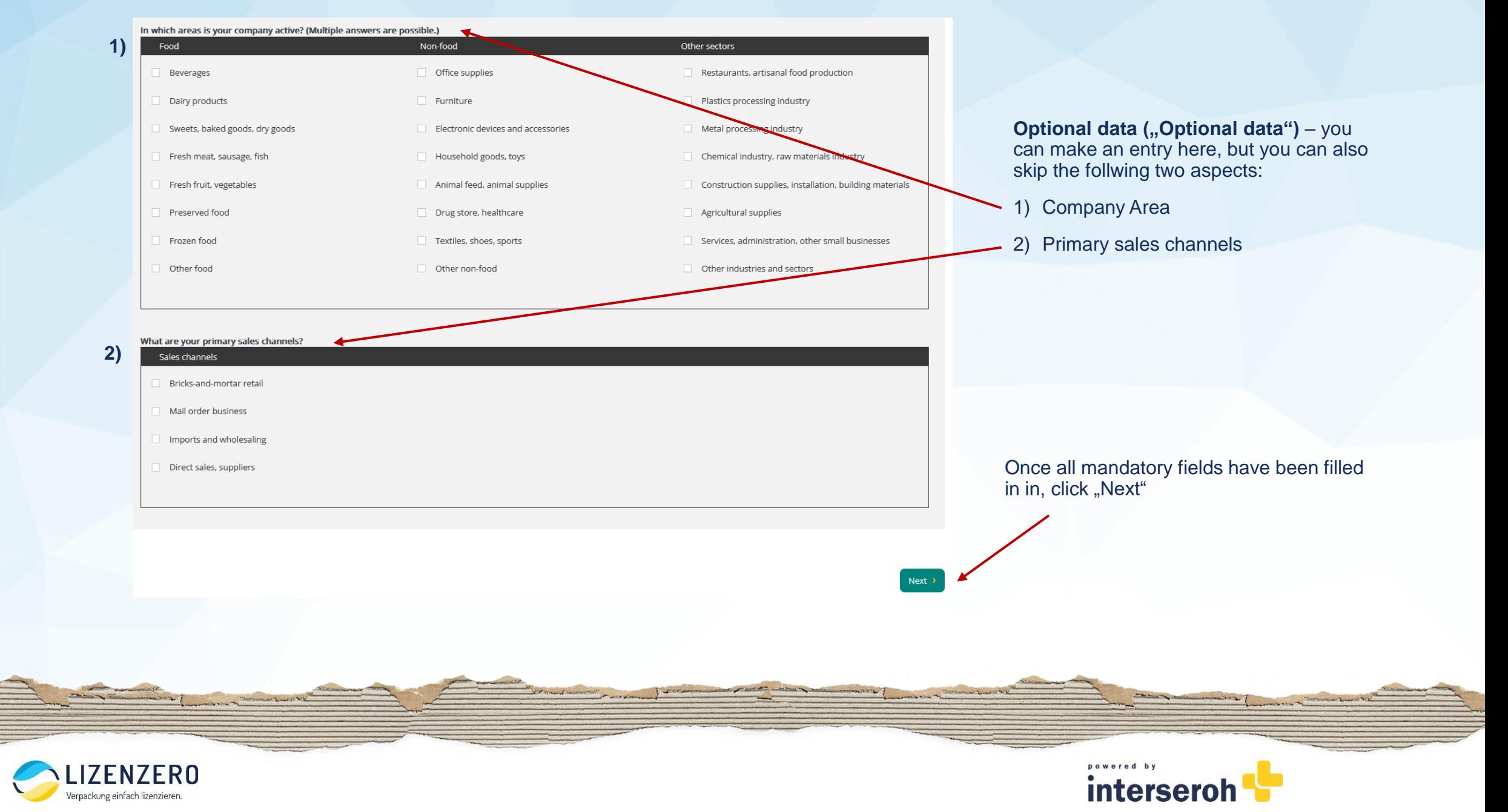

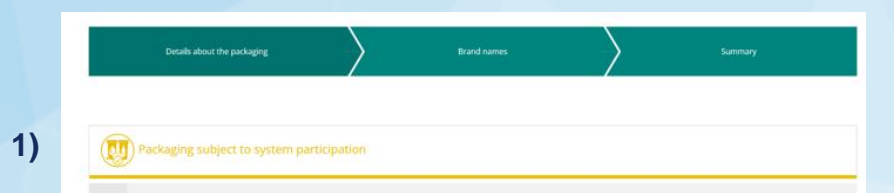

## **Step 5: Indication of packaging type**

As a seller shipping from China to Germany, it is mandatory for you to tick the first checkbox, as you are putting packaging subject to system participation such as shipping and product packaging into the German area of application ("Packaging subject to system participation").

The following checkboxes can be left open.

Then click on "Next" to continue.

Exclusively pre-participated service packaging <sup>O</sup> **kun 114y 2022** 

Retail, grouped and shipment packaging that typically accumulates as waste with private final consumers / comparable sources or waste gone over the

This selection should be made by anyone who fills empty packaging for the first time<br>with goods and hands it over to final consumers or distributors on a commercial<br>basis in Germany and that packaging typically accumulates final consumers. Manufacturers of packaged goods are one example. This selection should also be made by mail order and online retailers<br>that fill shipment packaging with goods and send it.

This selection should also be made by final distributors of **service packaging** such as participated service packaging much as participated service packaging *Additionalistic participated* service packaging *Additionalist* 

Private final consumers include private households and, because of the nature and<br>quantity of the packaging waste that accumulates there, so-called comparable sources<br>of waste generation such as restaurants and accommodati commercial kitchens and canteens, as well as offices of freelance professionals,<br>hospitals and educational institutions. Furthermore, this includes craft enterprises and agricultural holdings where their packaging waste is collected at the rate that is normally associated with private households and in a waste bin that does not exceed 1,100 litres per collection group.

service packaging O

Final distributors such as bakeries, restaurants or take selection if they purchase all of their packaging exclusively with pre-participation.

Service packaging is considered exclusively pre-participated if an upstream distributor (e.g. suppliers, wholesalers) have undertaken full system participation for the unfilled packaging and indicate accordingly on the invoice and/or delivery note.

Anyone who places service packaging that is exclusively pre-participated as well as<br>other packaging that is subject to system participation on the German market must<br>make the selection above that reads  $\Re$  Retail, groupe

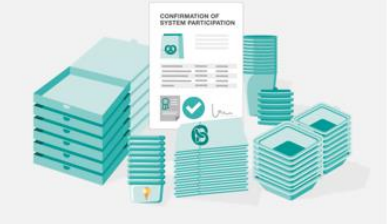

**2)**

#### Packaging not subject to system participation

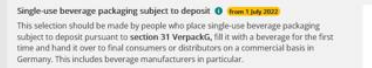

Redistributors such as retailers, takeaways or kiosks that source single-use beverage<br>packaging subject to deposit from wholesalers in Germany are not included here. They<br>purchase single-use beverage packaging that has alr

Importers that bring single-use beverage packaging into Germany should also make this

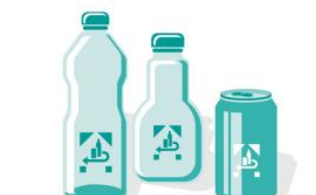

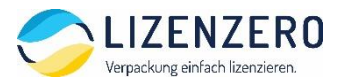

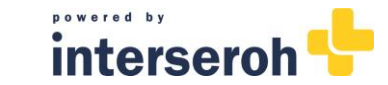

## **Step 6: Add brand names**

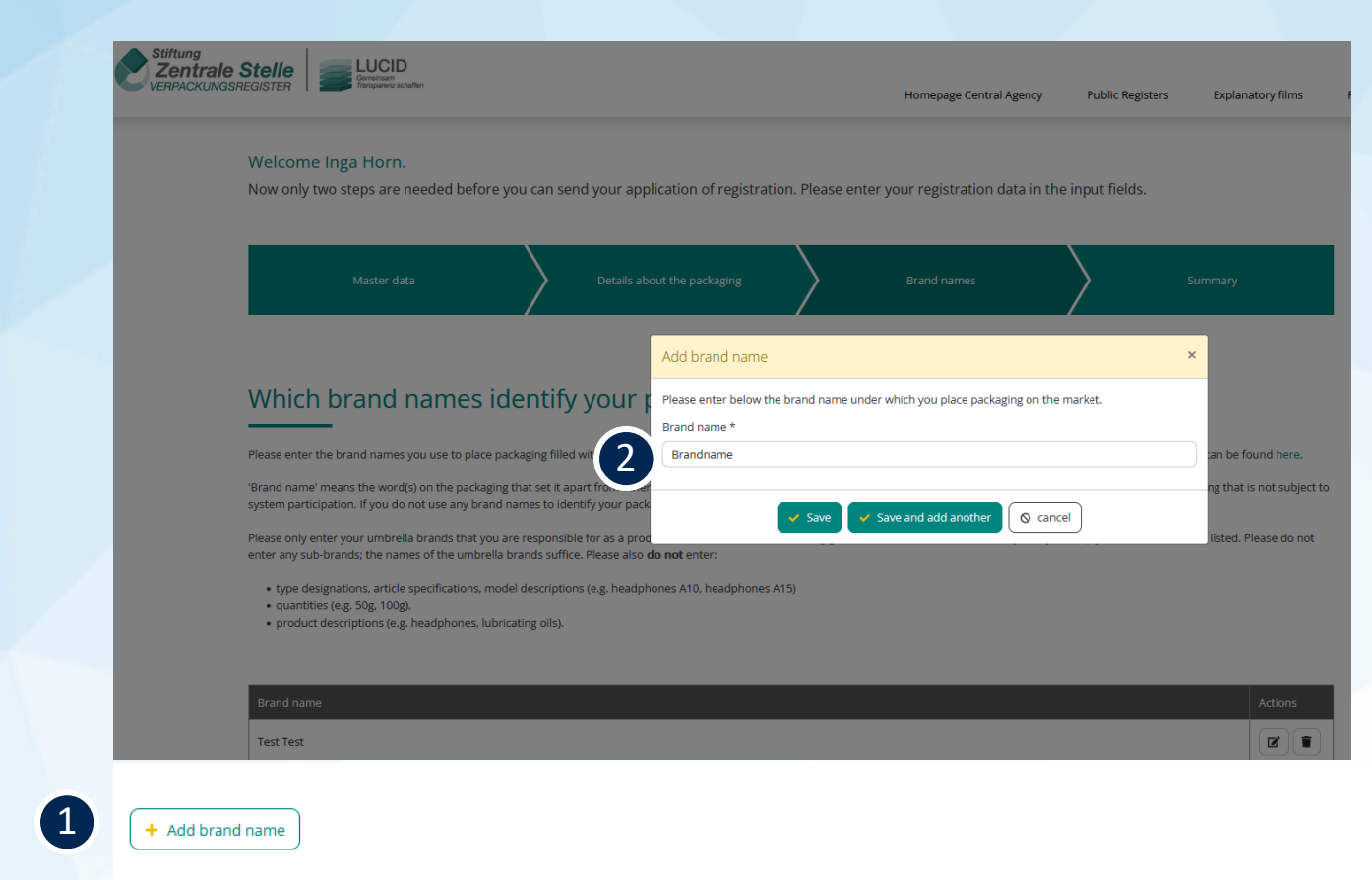

1 Click on "Add brand name".

Indicate your brands being stated on the packaging. You can add more brand names if needed. 2

**Tip:** If there is no brand stated on your packaging, just fill in your company name here.

Indicate wether the packaging belonging to this brand name is subject to system participation (**option 1) – please always select this one**) or not (**option 2)** – you don't need to tick this box). 3

Then click on "Next" to continue.

.

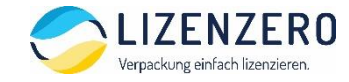

**1)**

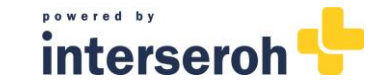

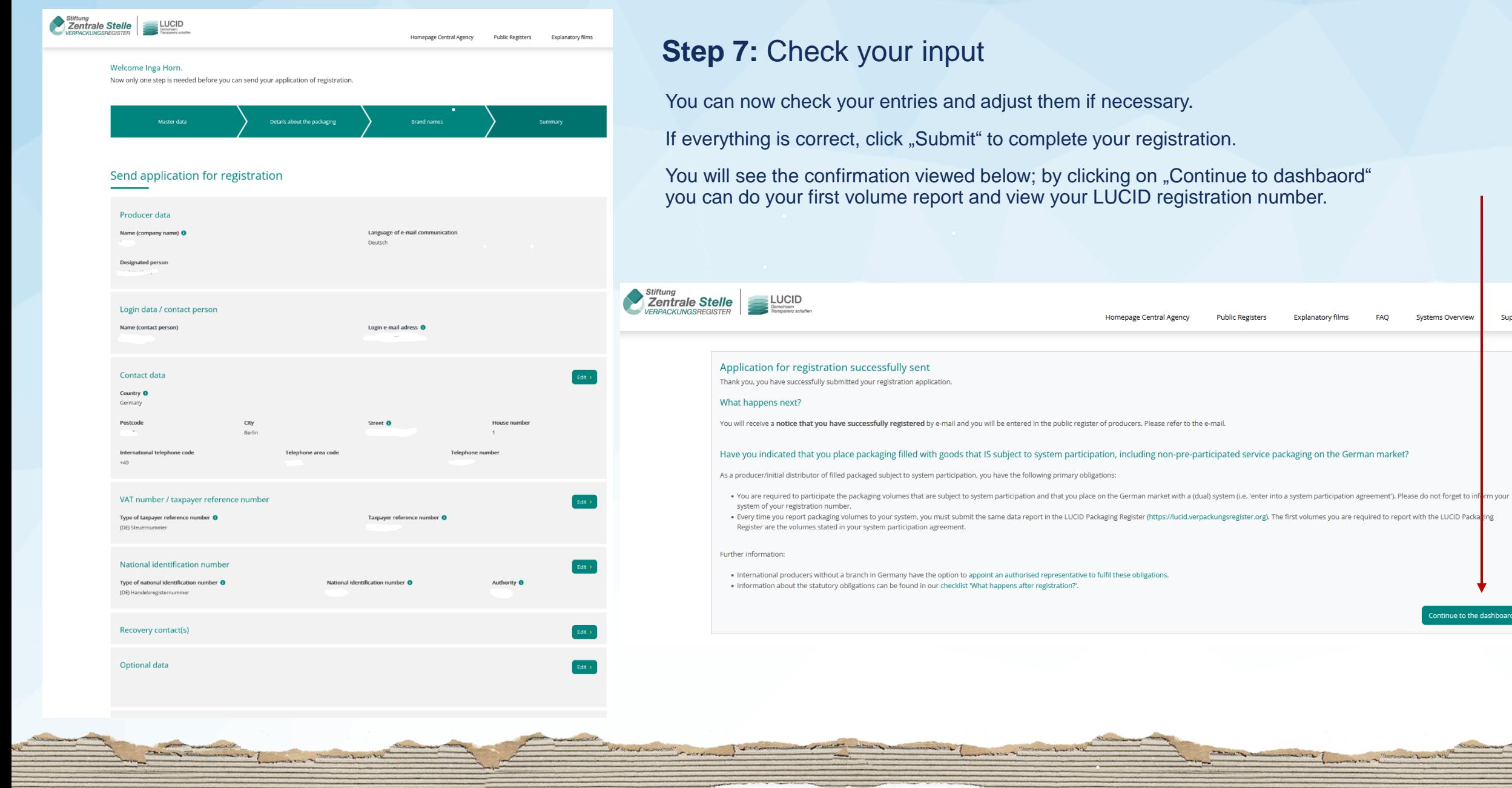

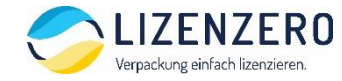

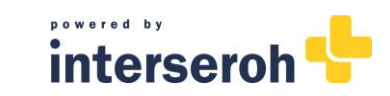

**Explanatory films** 

FAQ

mentioned to a comment

**Systems Overview** 

Continue to the dashboard

Support Hot

# **Do you have a question? Our support team is happy to help!**

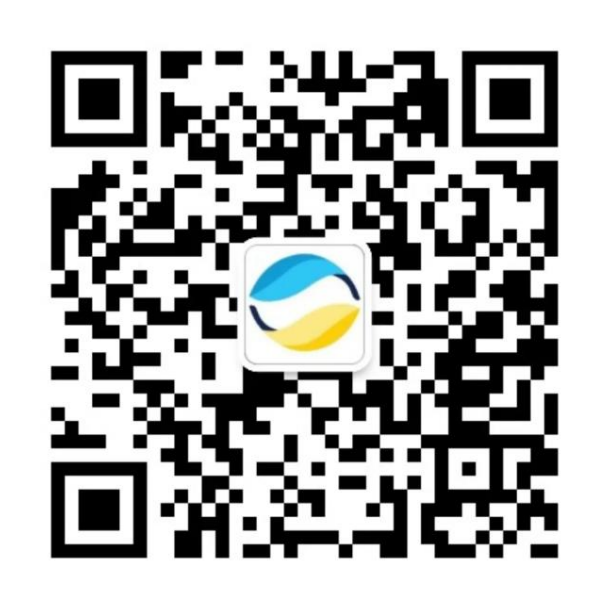

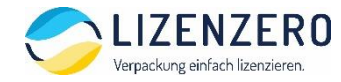

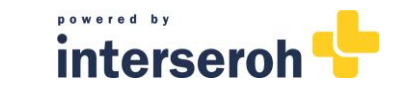